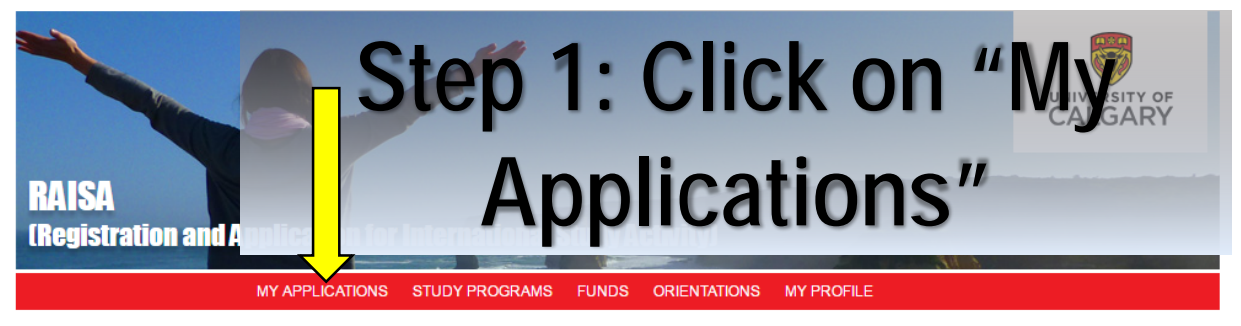

This tab allows you to manage all of your Study Abroad Program and Fund applications, as well as your Orientation registrations. You will find all of your applications, listed below

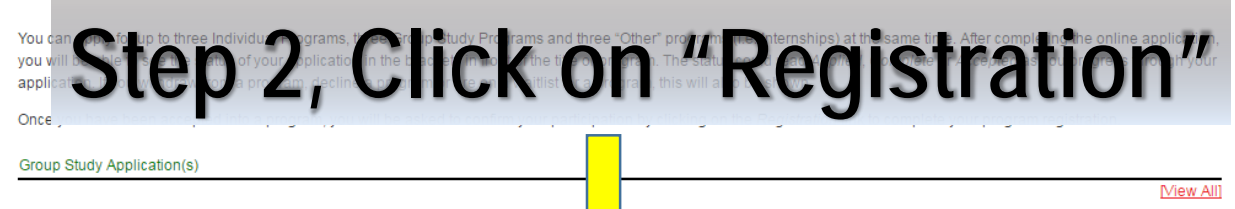

No active applications. Click "View All" to list older applications Individual Program Application(s)

(Accepted) 2016/17 Exchange Technische Universität Berlin Details Application Registration Other Application(s)

No active applications, Click "View All" to list older applications

# **Step 3, Complete Registration** except section as indicated

## below

Status

- Emergency Contact Informatio

 $\epsilon$  $\epsilon$ 

> Health **I have** If yes,

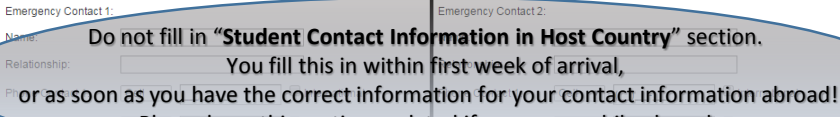

Please keep this section updated if you move while abroad.

ontact Information in Host Co Your host country contact information (if known)

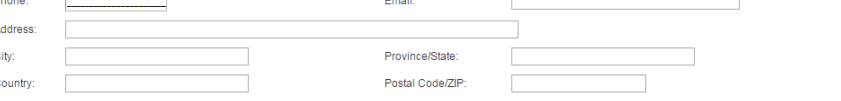

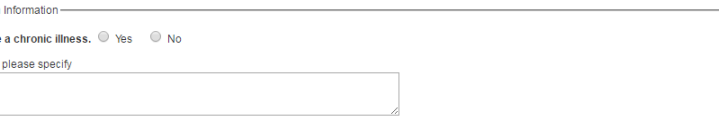

View All]

[View All]

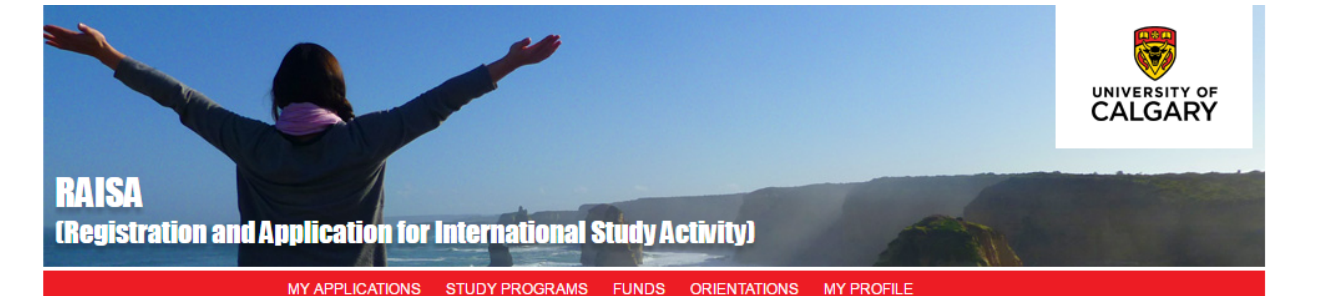

#### **Program Registration**

Please complete the form below as fully as possible at this time and submit. Provide missing details at least two weeks prior to departure

If necessary, you may save an incomplete registration as a draft and return to complete the form at a later date. Your session will time out after 60 minutes, so we recommend you click "Save As Draft" often. Once you have submitted a complete registration, only staff will be able to make corrections and updates to your information (such as updated passport details or missing insurance information).

Program Name: 2016/17 Exchange Chinese University of Hong Kong Student Jane Doe (10164918) Status:

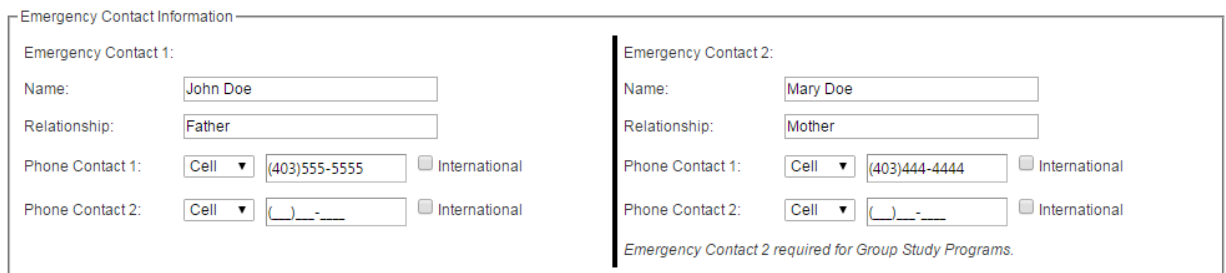

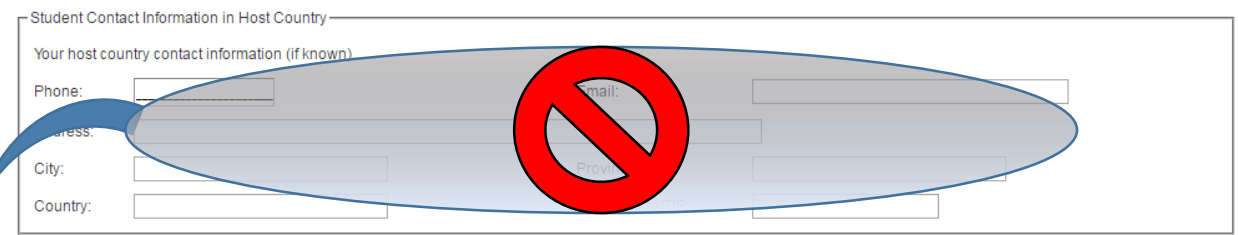

This section should be left blank until your local address and phone number in your host country are arranged! It must be YOUR address and phone number. If you cannot update this section after you have arrived, email your exchange advisor with this information so they can update it for you.

## **It is crucial that you give us this information so we can reach you in an emergency! Please note: You MUST submit your registration at least 2 weeks before you leave so that your UCalgary registration goes through properly to Risk Management. You can edit this section after you submit your registration (no other sections will be editable).**

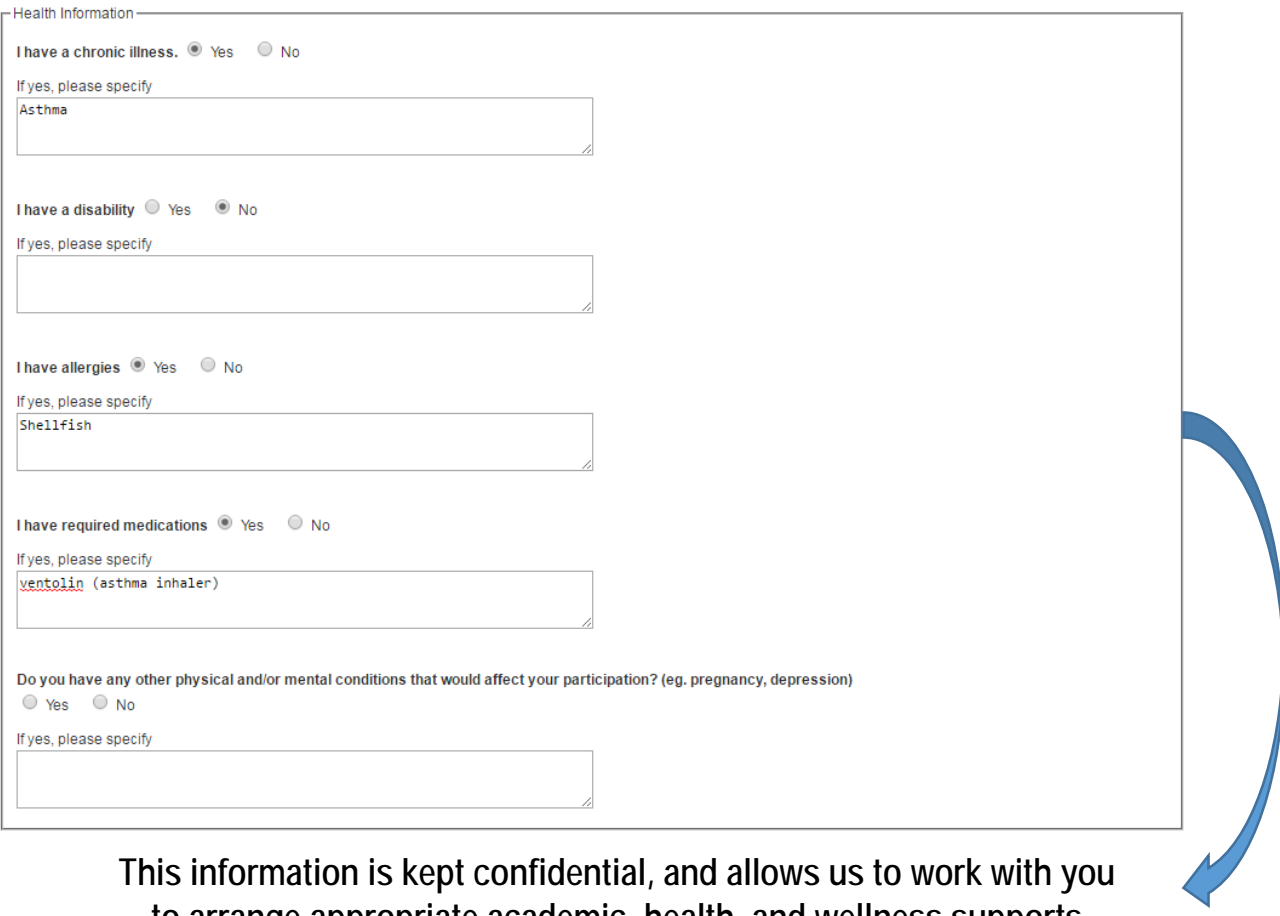

**to arrange appropriate academic, health, and wellness supports while abroad, to ensure your successful exchange!**

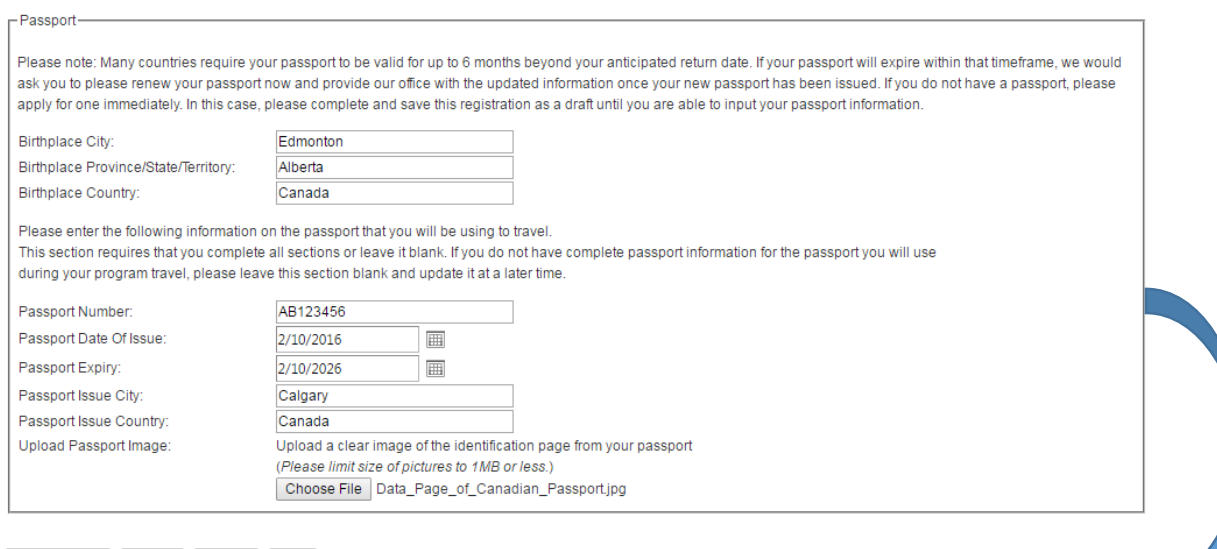

Save As Draft | Submit | Cancel | Print |

**If you are in the process of renewing your passport, please leave this section blank and "save" your registration as a draft until you can input your new passport information.**

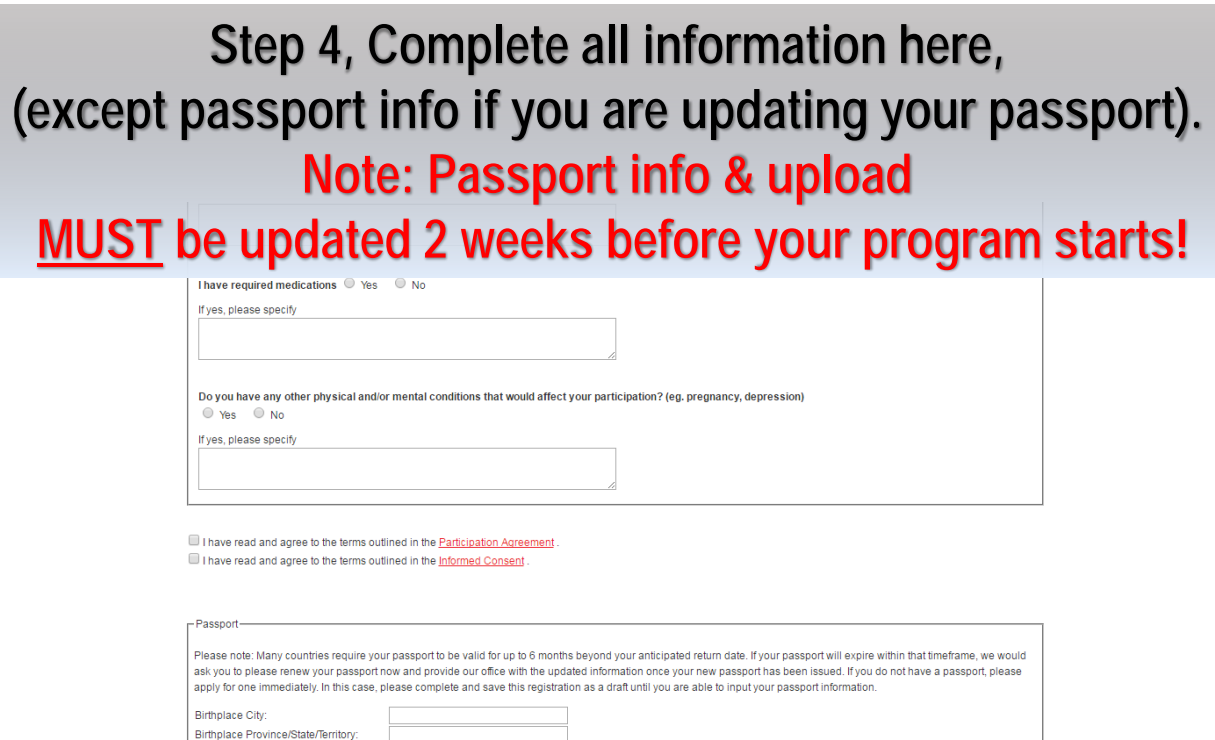

**Birthplace Country:** 

Passport Number: Passport Date Of Issue

Passport Expiry:

Passport Issue City Passport Issue Country:

Upload Passport Image:

Please enter the following information on the passport that you will be using to travel

during your program travel, please leave this section blank and update it at a later time.

This section requires that you complete all sections or leave it blank. If you do not have complete passport information for the passport you will use

Upload a clear image of the identification page from your passport

圃

 $\boxplus$ 

(Please limit size of pictures to 1MB or less.) Choose File No file chosen

**IMPORTANT: Passport uploads should be in a jpeg format and MUST be a colour scan of BOTH of the two ID pages of your passport. Photographs of your passport or passport photo are NOT PERMITTED.** 

### **What should my passport scan look like?**

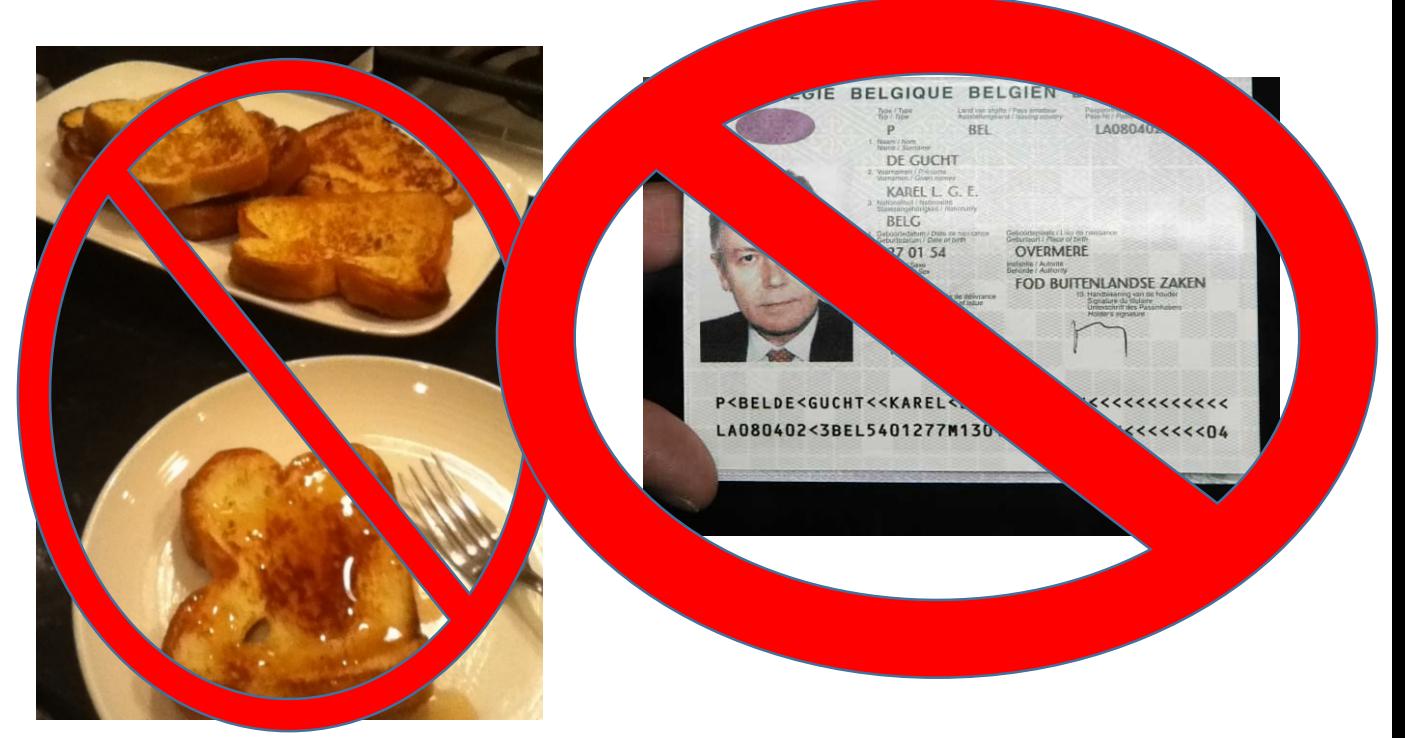

**Please check that you chose the right picture! No, Photographs are not allowed! Nor is only 1 page of the passport.**

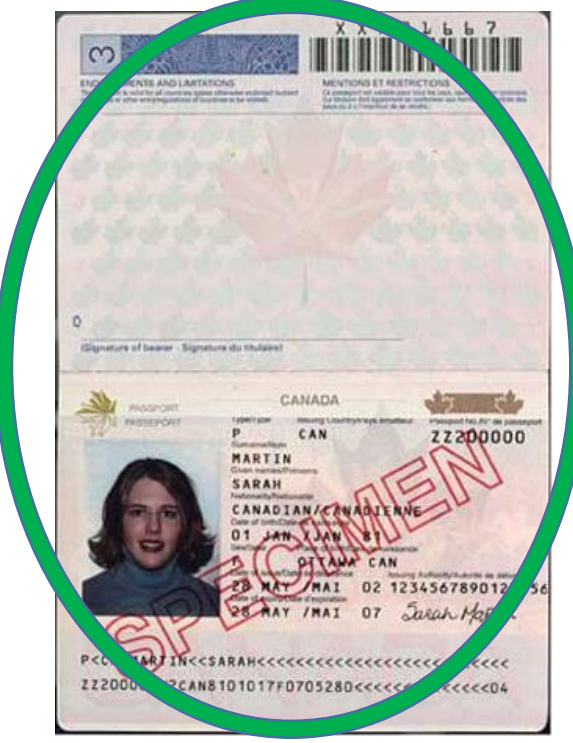

**This is the format that must be submitted. Please come by our office to have your passport scanned as per our guidelines.**  **Step 5 – If you have any issues completing your registration (system errors are uncommon but they do happen), please contact your advisor, or [study.abroad@ucalgary.ca](mailto:study.abroad@ucalgary.ca) if they are not available.**

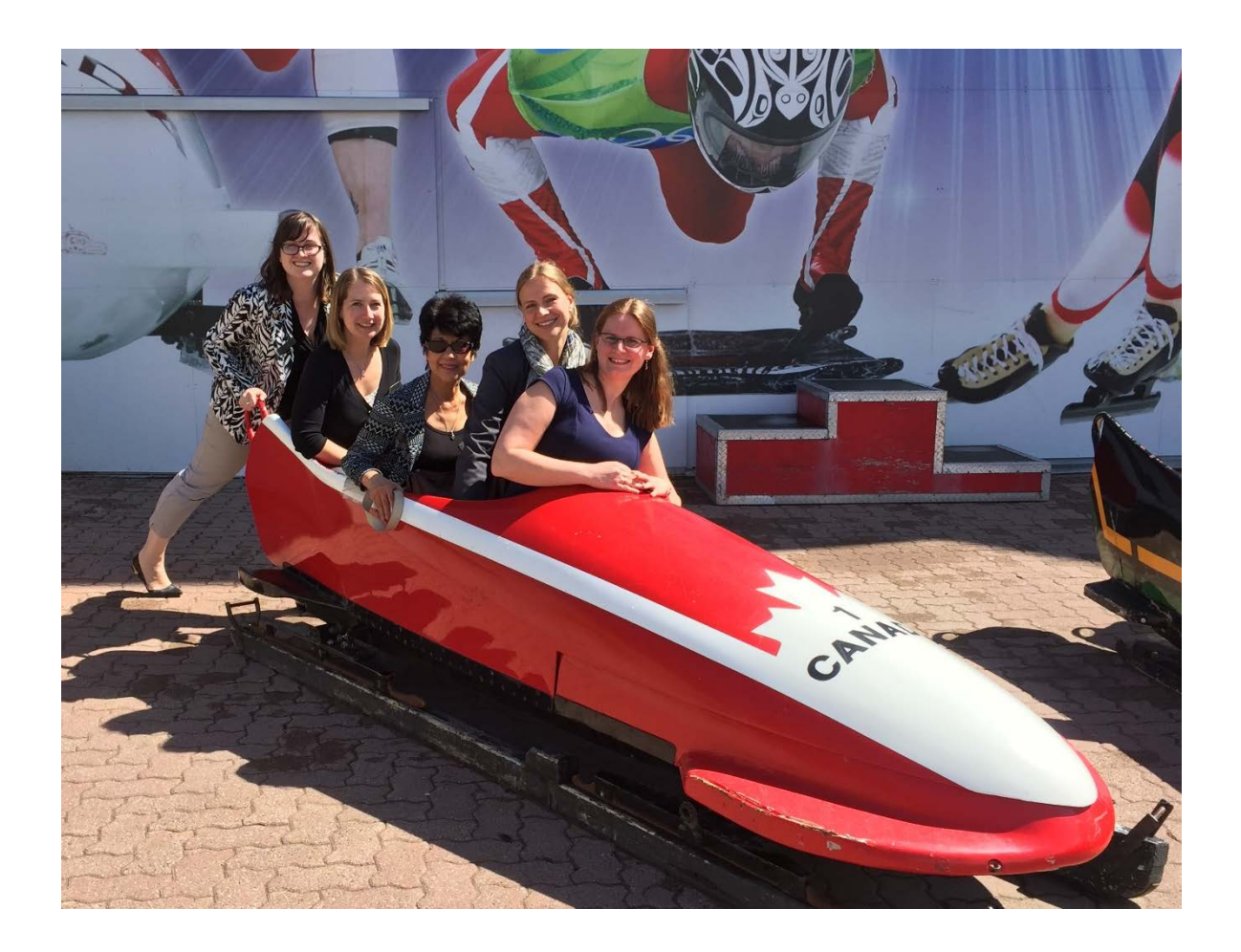